La domanda per ottenere il congedo di maternità può essere compilata esclusivamente online, sul sito dell'Inps.

Vediamo come farlo, illustrando la modalità di acquisizione delle domande di congedo maternità per lavoratrici dipendenti. ...

COSA SERVE : Prima di iniziare meglio avere sotto mano: codice fiscale e PIN INPS dispositivo, documenti che certifichino lo stato di maternità, carta d'identità.

INSERIRE LA DOMANDA DI MATERNITÀ:

Innanzitutto bisogna accedere al sito dell'Inps www.inps.it e accedere allo sportello virtuale seguendo il seguente percorso:

SERVIZI ONLINE cliccare su > Accedi ai servizi > Servizi per il  $cittadino$  (menù a sinistra) > Domande per prestazioni a sostegno del reddito (elenco centrale della pagina) > autenticazione con PIN DISPOSITIVO > Maternità

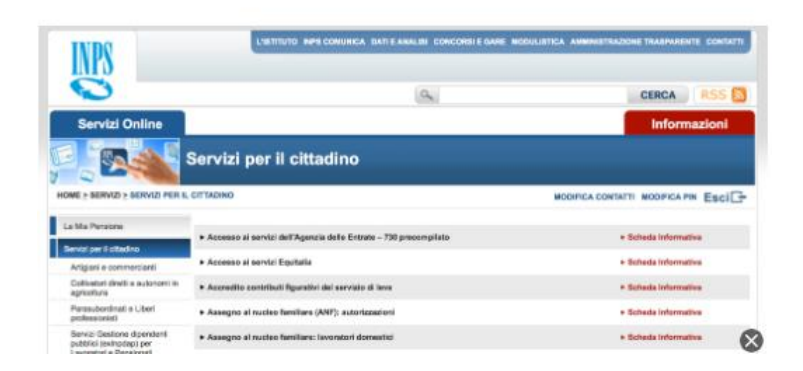

Inserire negli appositi campi il proprio codice fiscale e il PIN dispositivo

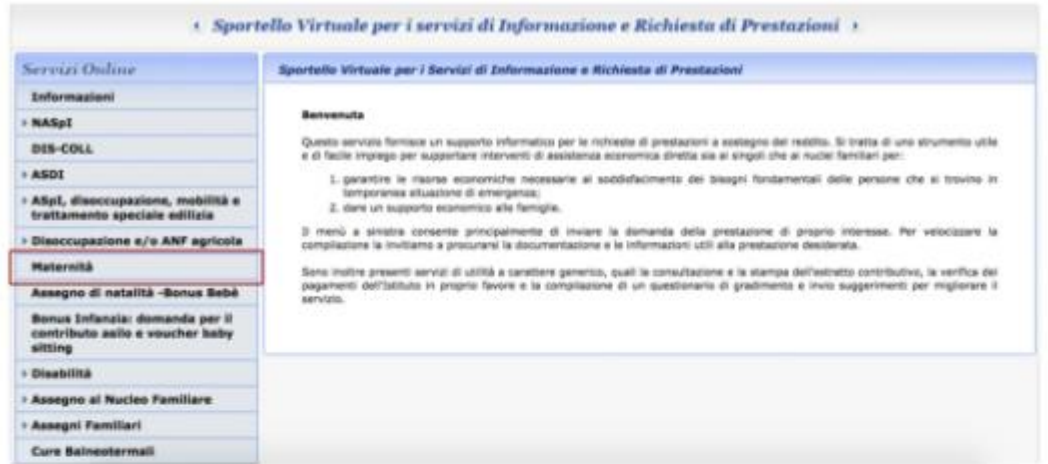

Selezionare la voce Maternità nel menù a sinistra

Per cominciare una nuova acquisizione nel menù a sinistra selezionare:

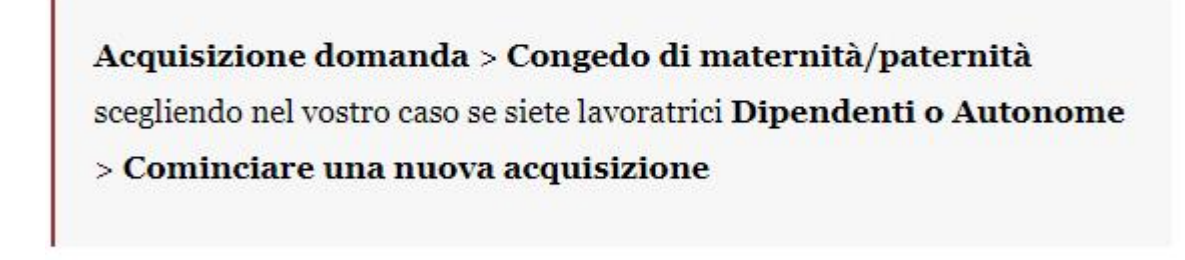

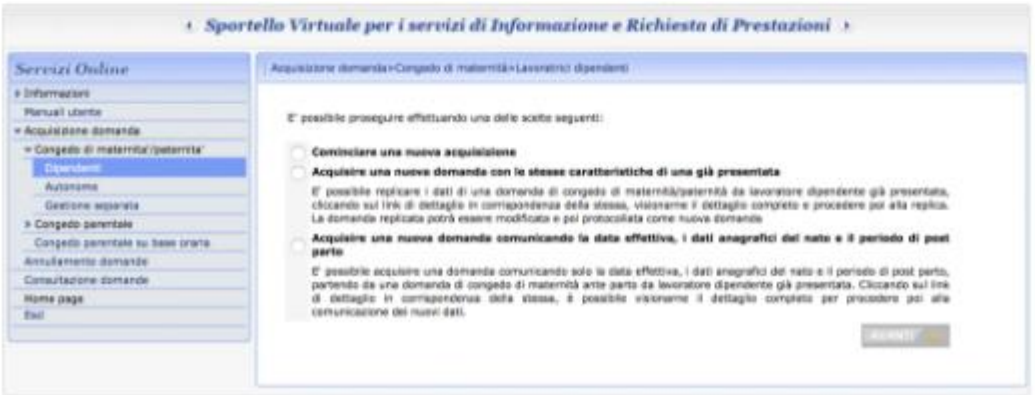

Viene poi presentata la pagina di visualizzazione dei dati anagrafici e di residenza della persona richiedente il congedo

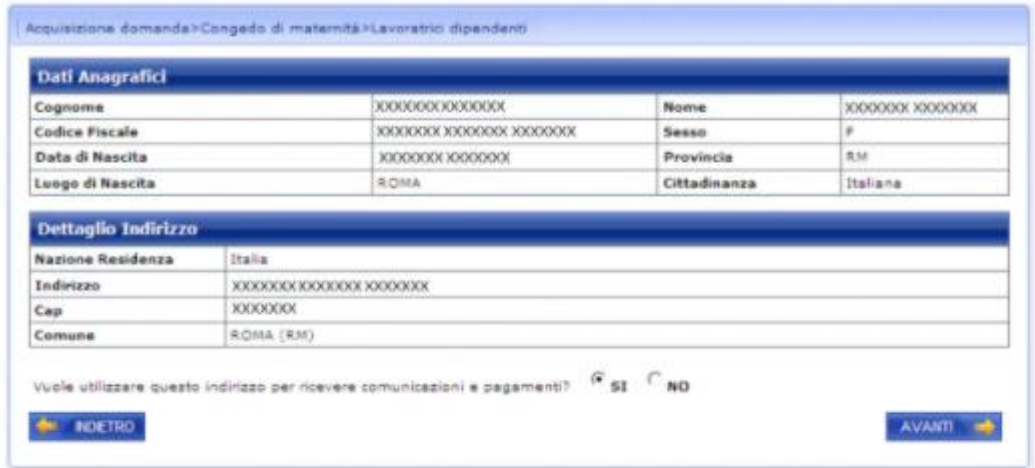

Vanno poi inserite le informazioni di recapito (numero di telefono, numero di cellulare, email) e la selezione della sede di competenza della domanda tra quelle proposte. Nel proporre la lista delle sedi INPS potenziali il sistema si basa sull'indirizzo del richiedente o sul recapito.

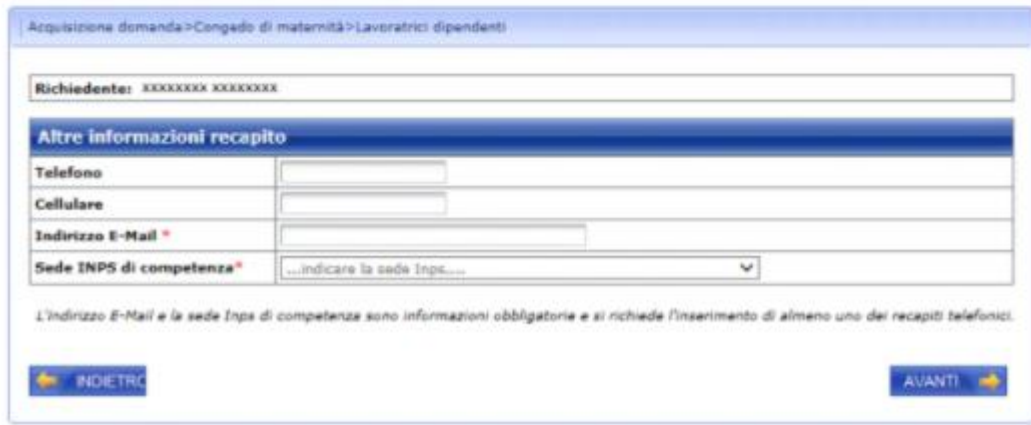

Poi va definita la tipologia dell'evento per il quale si intende effettuare una domanda di congedo. La scelta è tra:

- Parto
- Adozione/Affidamento nazionale
- Adozione/Affidamento internazionale
- Affidamento non preadottivo

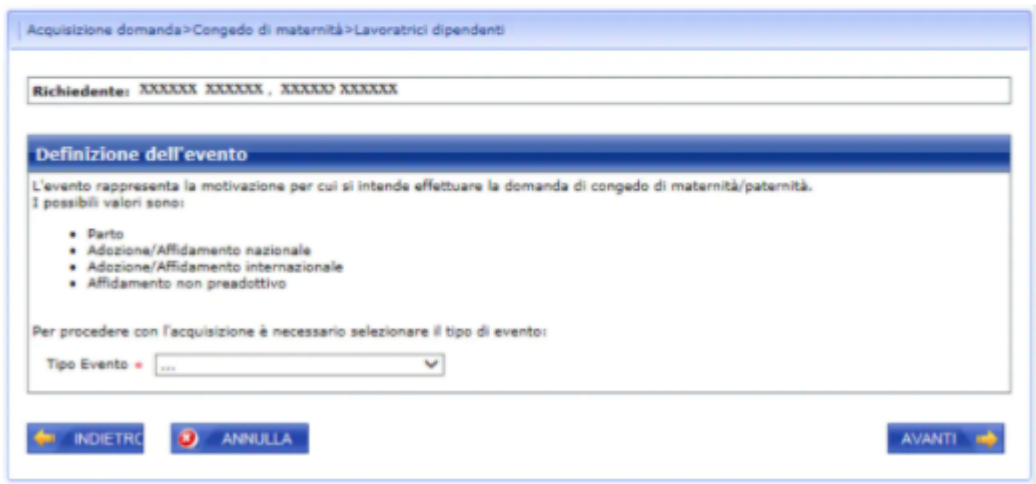

Nel caso del parto, il sistema mostrerà una schermata dove inserire tutti i dati riguardanti la tempistica della gravidanza come la data presunta del parto. Nella sezione successiva, quella del Chiedo/Dichiaro, c'è la possibilità di indicare ulteriori richieste:

- di flessibilità, per lavorare l'8º mese di gravidanza. In questo caso la domanda deve essere inoltrata durante il 7º mese di gravidanza con un certificato del ginecologo che attesta che la gestante non ha problemi a continuare a lavorare anche nel mese successivo:

- di interdizione anticipata, ossia quel periodo di astensione dal lavoro che si può richiedere in caso di problemi di salute che mettono a rischio la gravidanza, anche prima dell'astensione obbligatoria dal lavoro;

- di interdizione prorogata fino a 7 mesi dopo il parto.

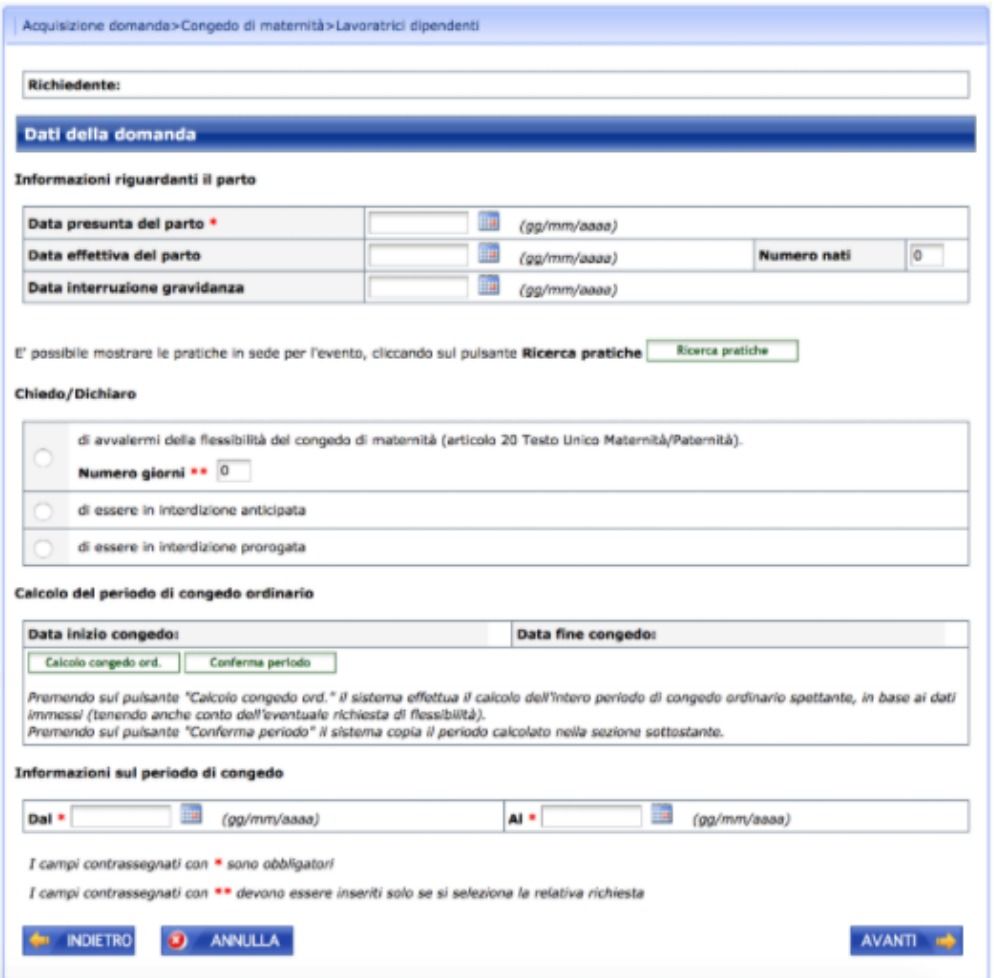

Una volta compilati tutti i campi richiesti si passa alla sezione in cui sono contenute eventuali dichiarazioni di sospensione o licenziamento nel caso di domanda prima del parto:

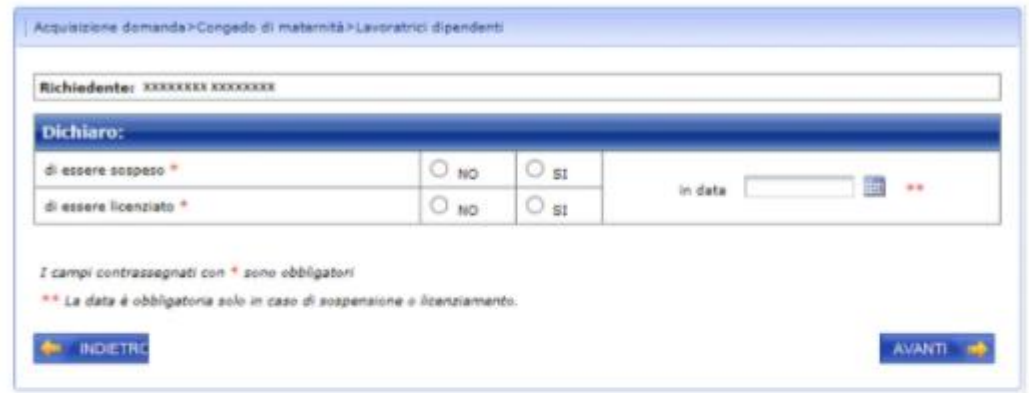

Successivamente il sistema visualizzerà la vostra posizione contrattuale con i dati del vostro datore di lavoro. In questo caso meglio controllare che tutti i dati siano corretti, in caso contrario si ha la possibilità di correggere la propria situazione lavorativa.

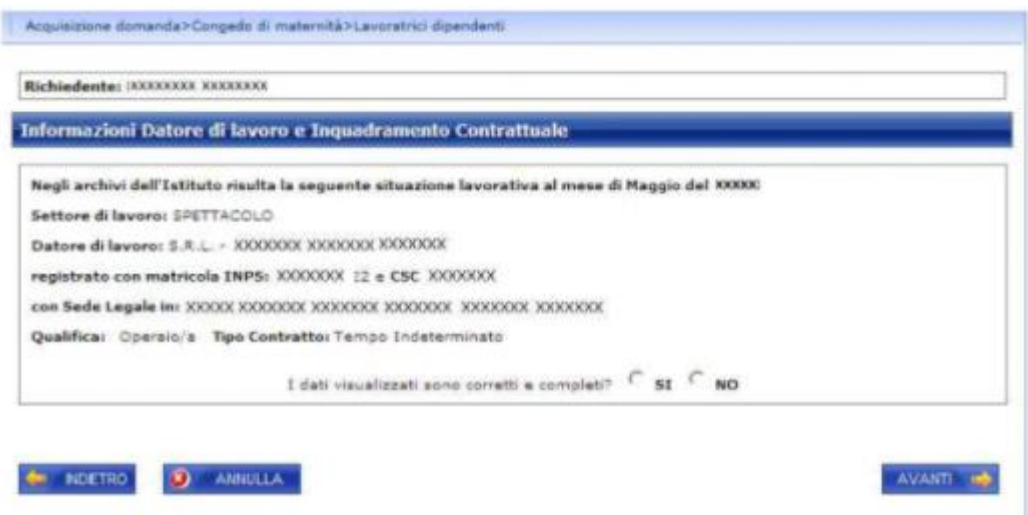

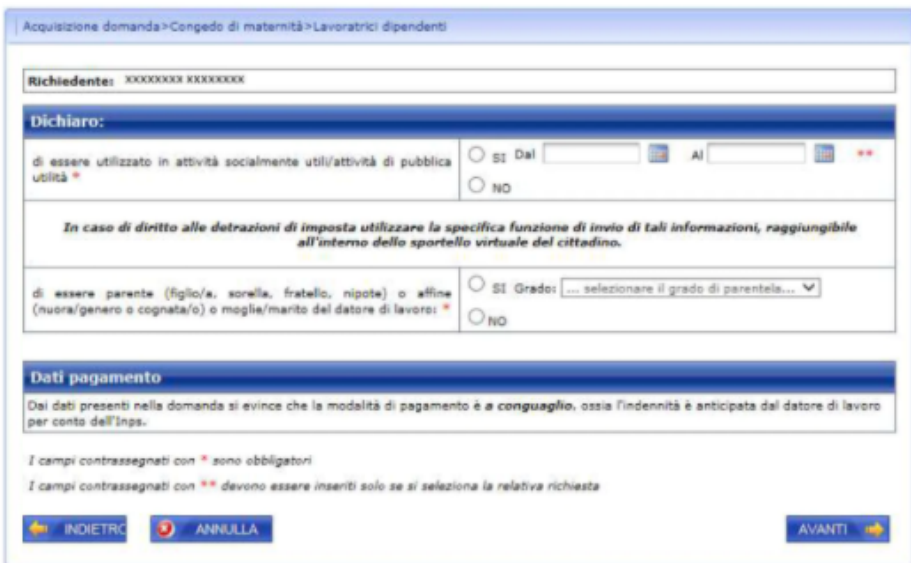

In base ai dati immessi il sistema mostrerà in modo automatico l'elenco della documentazione da allegare alla domanda di congedo. Cliccando sul pulsante ALLEGATI è possibile caricare telematicamente i documenti richiesti.

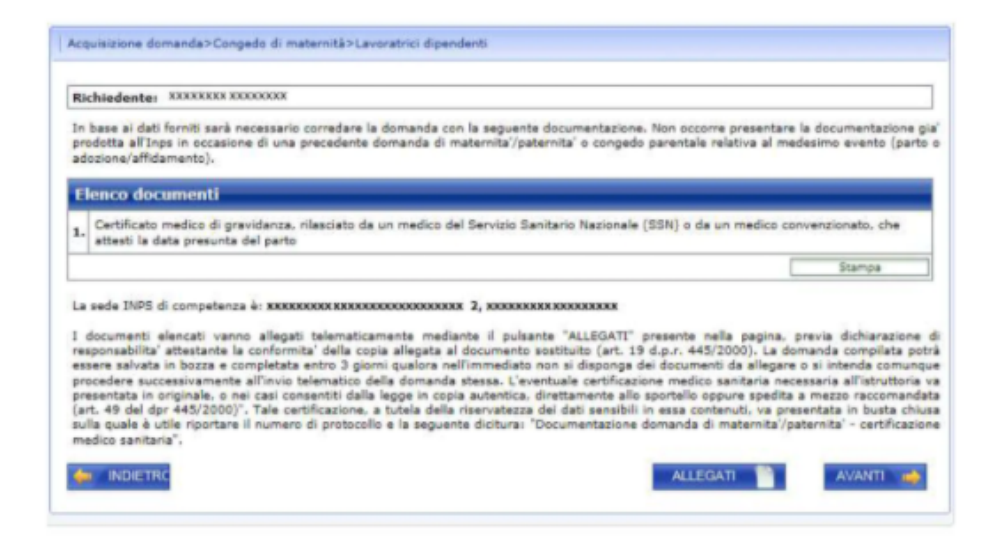

Poi si passa alla sezione della informativa sulla privacy e del riepilogo della domanda di congedo:

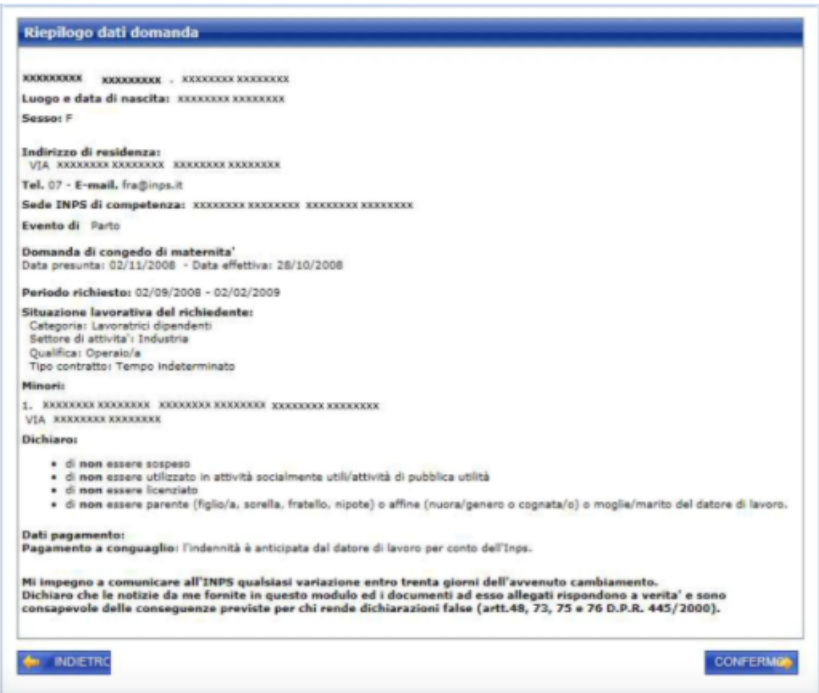

Cliccando sul pulsante CONFERMO la domanda verrà presa in carico dal sistema. Attenzione perché in questo caso la domanda diventa immodificabile ed è pronta per essere acquisita in modo automatico dalla specifica sede di competenza ed essere successivamente trattata.

Una volta confermata la domanda, il sistema produce in modo automatico la ricevuta della domanda e il riepilogo da poter scaricare in formato .pdf

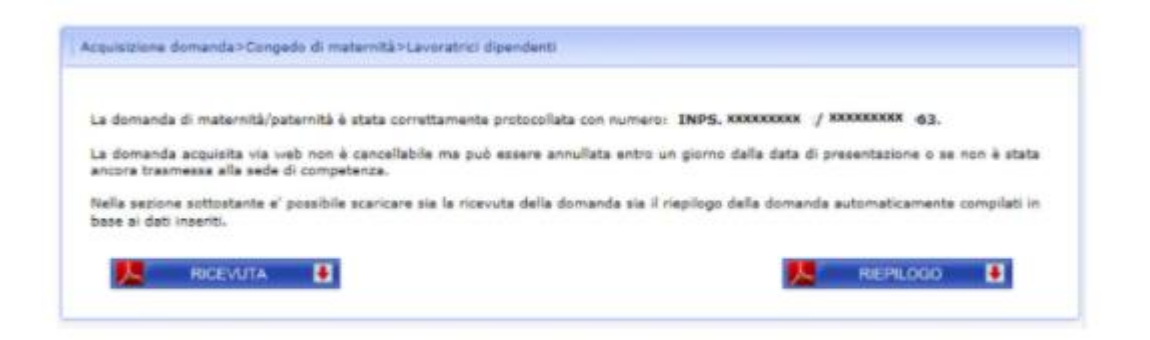

La maternità anticipata scatta a partire dalla data del provvedimento dell'ispettorato. In questo periodo la donna in gestazione non è soggetta all'obbligo di visita fiscale ed è quindi libera di uscire di casa quando lo desidera per tutto il periodo della gravidanza.

**Alla metà del settimo mese di gravidanza, però, è comunque necessario inviare la domanda per il congedo di maternità obbligatorio**.